Quick Start Guide for E-Clipse Bypass FLON-01 Adapter Module (LonWorks®)

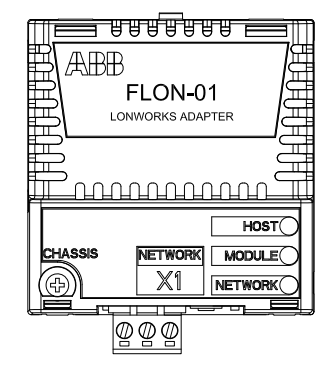

**NOTE!** Bypass Firmware version (bypass parameter 3301) 1.01B or later is required.

# **Overview**

## Description:

 This document contains the basic start-up procedure of the E-Clipse Bypass with the FLON-01 LonWorks adapter module. The FLON-01 LonWorks adapter module is an optional device for ABB E-Clipse Bypass which enables the connection of the device to a LonWorks network. Reference the E-Clipse Bypass User's manual and the FLON-01 User's manual for additional product information.

**WARNING!** Follow the safety instructions given in the E-Clipse Bypass documentation. Before installation, switch off all power sources to the E-Clipse Bypass unit. Wait 5 minutes to ensure that the capacitor bank of the drive is discharged. Switch off all **Waiter of the drive** is discharged. Switch of f all dangerous voltages connected from external control circuits to the inputs

and/or drive.

ABB

# **Mechanical installation**

 The FLON-01 fieldbus adapter (FBA) is to be inserted into the 20-pin FBA connector in the E-Clipse Bypass. The module is held in place with plastic pins and one screw. The screw also provides the grounding of the fieldbus cable shield connected to the module.

# **Mounting procedure**

Figure 1 - E-Clipse Bypass RBCU

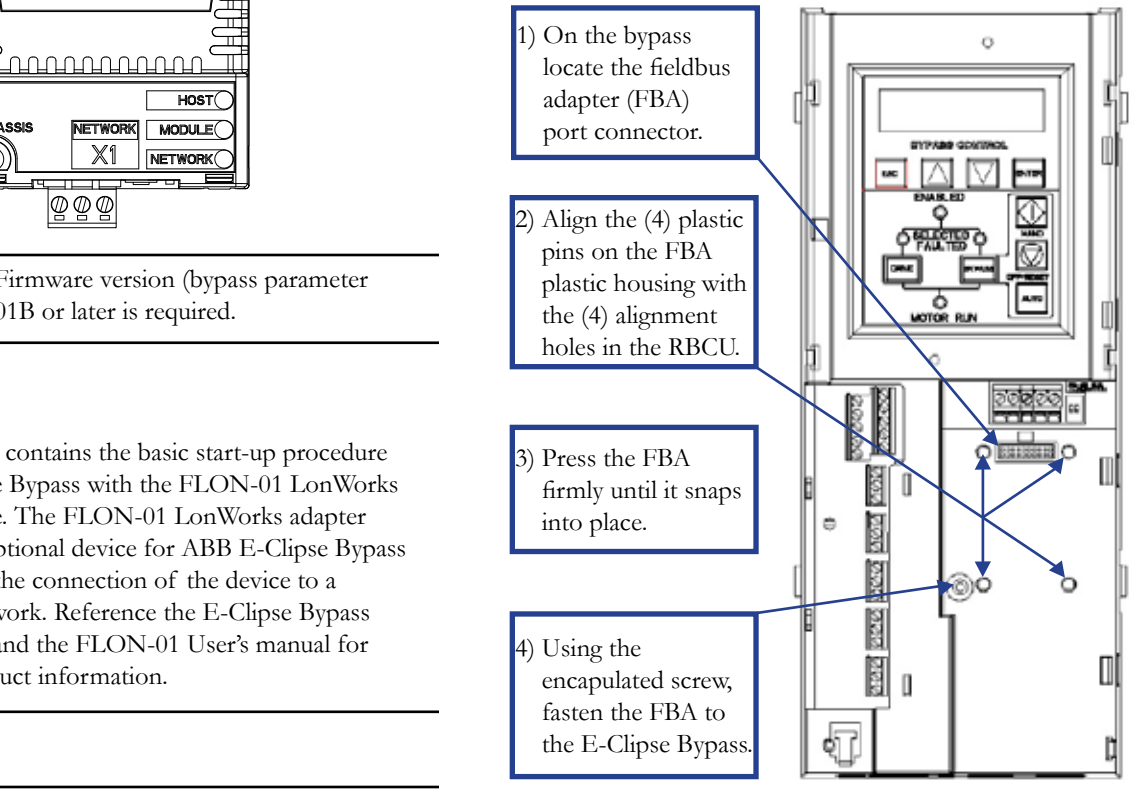

# **Electrical installation General cabling instructions**

 Arrange the bus cables as far away from the motor to the E-Clipse Bypass unit. Wait 5 cables as possible. Avoid parallel runs. Use bushings witness to a parameter that the generalize harb. at cable entries.

external control circuits to the inputs<br>and outputs of the E-Clipse Bypass and outputs of the E-Clipse Bypass and outputs of the E-Clipse Bypass and  $\mu$ dangerous voltages connected from **NOTE!** LonWorks networks require special cable. It is recommended to use cables defined by LONMARK® Layer 1-6 Guidelines. See FLON-01 User's Manual under Technical data.

# **Network connection**

 The bus cable is connected to terminal block X1 on the FLON-01.

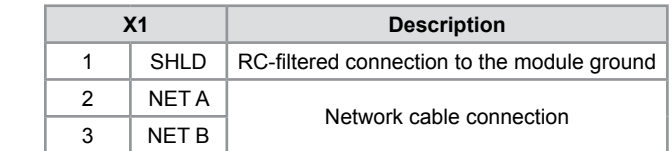

#### **Bus termination X1 Description**

The bus line is terminated with resistors connected between the network cable conductors A and B when the FLON-01 module is at the end of the bus. Termination prevents signal reflections from the bus cable ends.

Figure 2 - Bus termination for different network

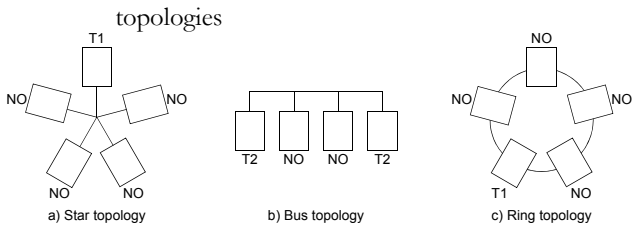

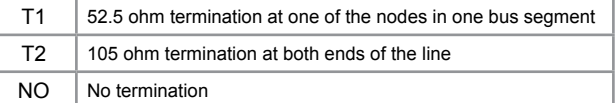

# *Figure 2. Bus termination for different network topologies.* **Grounding the LonWorks cable shield**

be grounded via an RC filter. The LonWorks cable shield can be directly grounded at one station only. At other stations the shield should

#### $T_{\rm eff}$  cable screen cable screen cable screen called at one called at one can be directly earthed at one called at one called at  $\alpha$ Figure 3 - Network cable connection for bus topology.

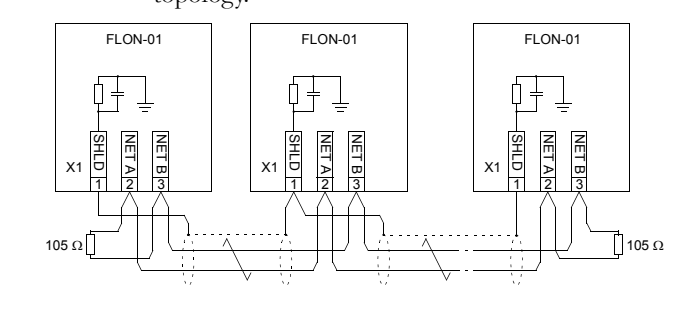

# **E-Clipse Bypass & Drive Configuration Overview:**

 It is preferable to configure the drive before the FLON-01 is configured for the network. The reason for this is that the FLON-01 reads several parameter values from the drive in order to operate correctly and in order to select different modes. Furthermore, some of the configuration network variable values receive their defaults from the drive. The drive control location parameters should also be set accordingly to enable full and logical operation of the FLON-01.

# **Initial Setup**

- **NOTE!** Throughout this document, references to parameters pertain to parameters and adjustments in the ABB E-Clipse Bypass. **Unless specifically called-out as ACH550 parameters, all parameter adjustments are in the E-Clipse bypass.** In this document any references to "system" refers to the E-Clipse Bypass and ACH550 drive.
- 1) The E-Clipse external interface files (\*.XIF) are embedded in the FLON-01 module.
- 2) Apply power to the system.
- 3) Activate Fieldbus Adapter (FBA) Port Connector:

### **E-Clipse Bypass Parameter Settings** - Activate Fieldbus Adapter Port

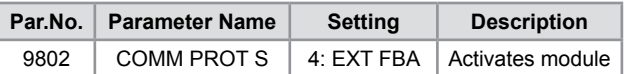

- 4) Verify HOST LED on the FLON-01 is SOLID GREEN.
- 5) Verify Parameter 5101 FBA TYPE = LonWorks.
- 6) If the LonWorks network is for supervisory purposes only, setup is complete. If LonWorks network is for supervisory and control proceed to section "**System Parameterization for LonWorks Network Control".**

# **System Parameterization for LonWorks Network Control**

 If the LonWorks network is the desired source of control for the drive only proceed to section **"LonWorks Network Control - Drive Only".**

 If the LonWorks network is the desired source of control for the drive and bypass proceed to section **"LonWorks Network Control - System"***.*

### **LonWorks Network Control - Drive Only**

**Enable Drive Only Control (run/stop, reference, set point, fault reset)**

**E-Clipse Bypass Parameter Settings** - Start/Stop Drive Network Control

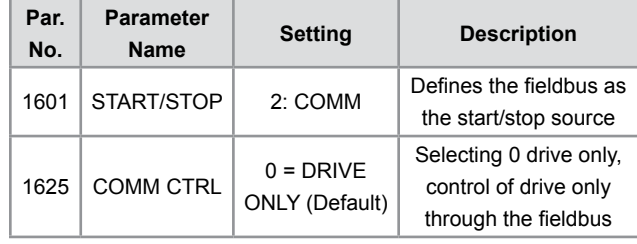

**If fieldbus is the desired source for drive speed reference set ACH550 parameter**

**ACH550 Parameter Settings** - Drive Reference via network

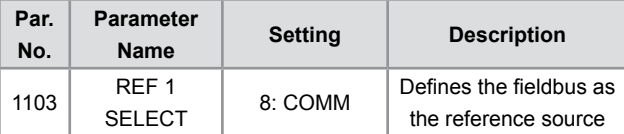

**If fieldbus is the desired source for drive fault reset set ACH550 parameter**

#### **ACH550 Parameter Settings** - PID set point via network

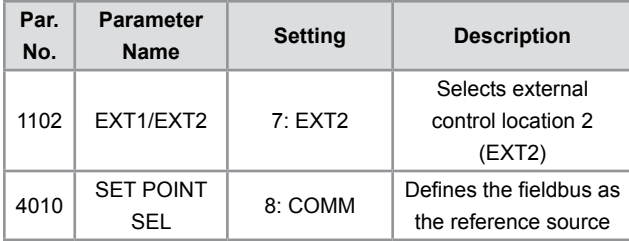

**If fieldbus is the desired source for drive fault reset set ACH550 parameter**

**ACH550 Parameter Settings** - Fault reset via network

|  | Par.<br>No. | <b>Parameter</b><br><b>Name</b>  | <b>Setting</b> | <b>Description</b>                              |
|--|-------------|----------------------------------|----------------|-------------------------------------------------|
|  | 1604        | <b>FAULT</b><br><b>RESET SEL</b> | 8: COMM        | Defines the fieldbus as<br>a fault reset source |

# **LonWorks Network Control - System (E-Clipse Bypass & Drive)**

**Enable System Control (run/stop, reference, set point, fault reset)**

**E-Clipse Bypass Parameter Settings** - Start/Stop System Network Control

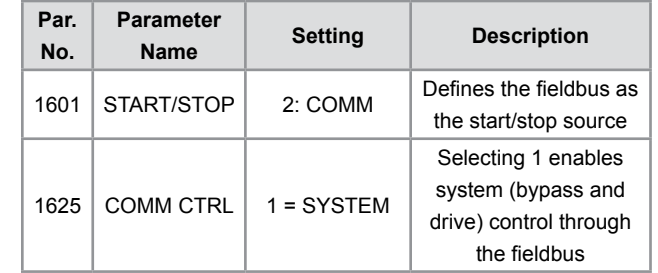

**If fieldbus is a desired source for bypass fault reset set E-Clipse Bypass parameter** 

**NOTE!** Parameter 1625 must be set to 1

**E-Clipse Bypass Parameter Settings** - Network Fault reset

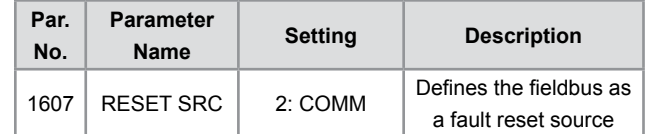

**If fieldbus is the desired source for drive speed reference set ACH550 parameter**

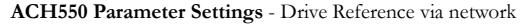

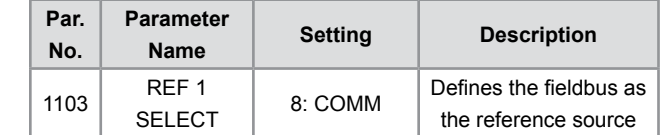

**If fieldbus is the desired source for drive PID set-point set ACH550 parameters**

**ACH550 Parameter Settings** - PID set point via network

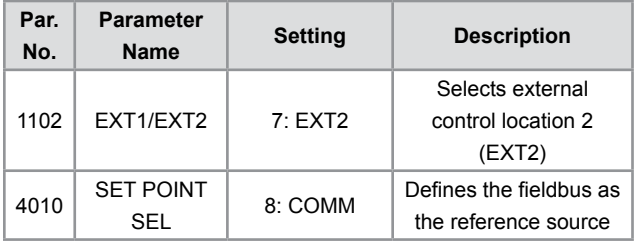

**If fieldbus is the desired source for drive fault reset set ACH550 parameter**

**ACH550 Parameter Settings** - Fault reset via network

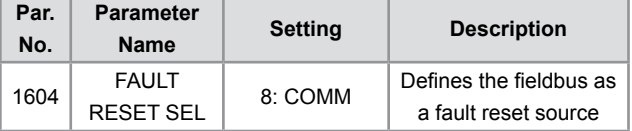

 For more advanced functions such as controlling the bypass and/or drive relay outputs via the LonWorks network, reference the FLON-01 User's Manual or consult your local ABB representative.

 The FLON-01 is now ready to be configured per your network requirements. Once you have configured the LonWorks network parameter 5102 should read 3 (Configured on-line).

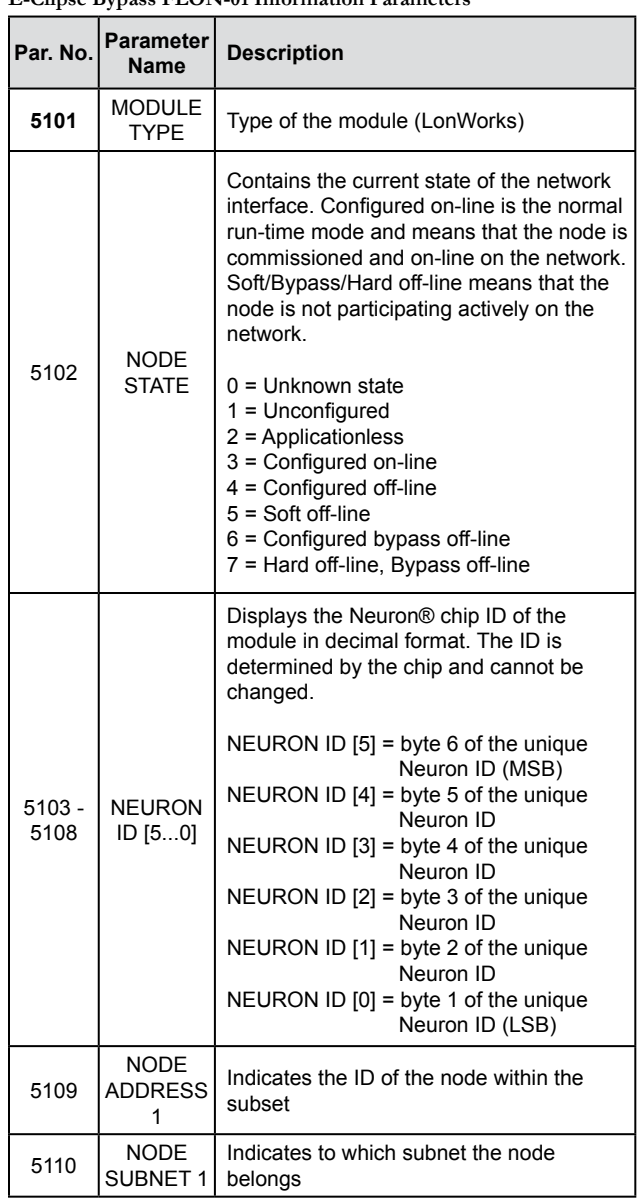

**E-Clipse Bypass FLON-01 Information Parameters E-Clipse Bypass FLON-01 Information Parameters (continued)**

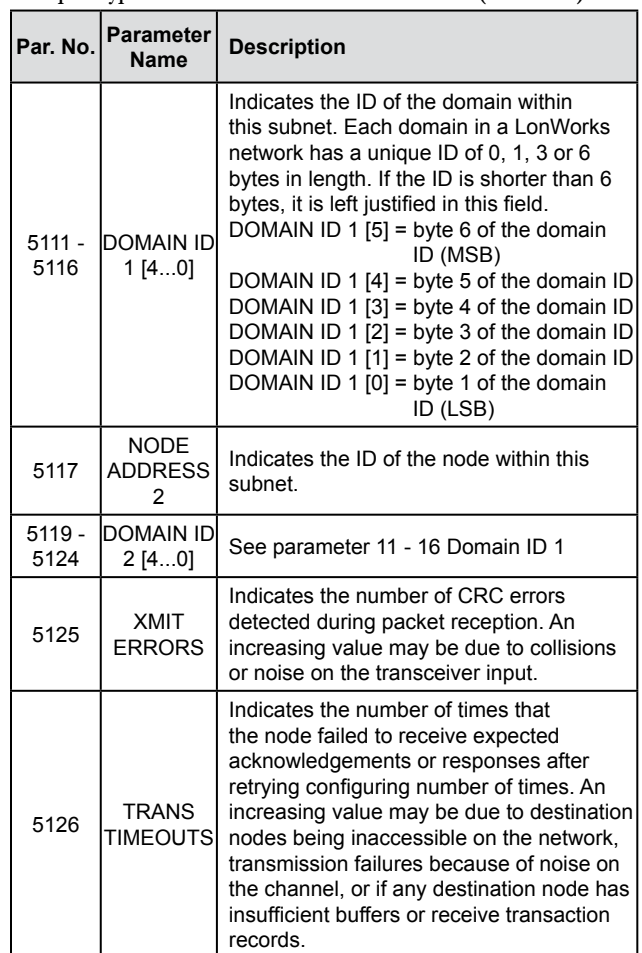